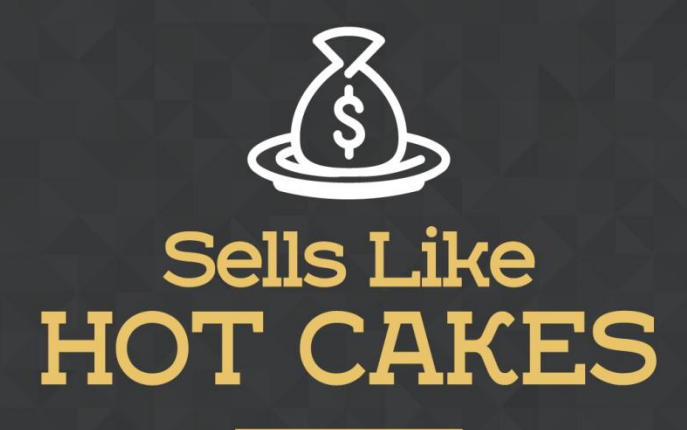

How You Can Get From Zero To \$47,812 Per Month With No Capital Or Investments Using A Simple Amazon +Shopify System

## **CHECKOUT BOOST: A KILLER APP THAT'LL BOOST YOUR CONVERSIONS AND DRIVE SOCIAL MEDIA TRAFFIC!**

www.SellsLikeHotCakes.co

 **CHECKOUT BOOST: A KILLER App that'll BOOSTS your** 

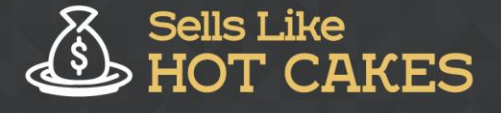

Hi guys and welcome to the video series on how to create a profitable Shopify store. In this video, we will continue covering an essential and important application that you need for your success. This video is devoted to the application "Checkout boost by Beeketing", which you can easily find in the Shopify by store.

Here's what you'll discover today:

- o *A great app that'll allow you to take ADVANTAGE of social media traffic*
- o *Lure in TONS of customers using Pop-Ups and Coupon Discounts (More Customers = More Profits!)*
- o *Get your customers to ADVERTIZE for you on their Social Media bringing you even more Customers! Talk about a ripple effect.*
- o *How to use SPECIAL discount incentives to keep your customers coming back*
- o *Get my personal SECRET settings that'll enable you use this app to its FULL potential.*

The power of social media cannot be underestimated in any business, come along and find out how to take advantage of this opportunity! This amazing app allows you to boost your conversion in social media traffic. It also provides your customers with amazing discounts, for example 20% off coupons, for sharing on their Facebook or twitter. It is very amazing and easy to use. First I will show you the app on my store, and then I will show you my settings.

On the top of my store's webpage, there is a line of text that states "A secret offer is waiting for you to find out, add several cute products to cart to open the deal!"; on the right of this there is a button that says "Shop now". It allows the customer to add several products and to unlock the special prize discount. If they add over \$25 dollars of products, they receive a pop-up that lets them get 20% off if they share on their social media.

So, there are several styles of pop-up available.

On this one it says "Congrats! You are eligible to get a special offer from us. Share this order on social network now to receive \$20 off on your order." If they click share and share the material, then they will get the discount.

It gives you a lot of social media traffic, that is why I like the app. Now let's check the settings.

On the left, it asks "Which social networks do you want to enable for sharing?" and you can choose Facebook or Twitter.

Here, you choose if you want to show your offer, and I chose show offer only on cart page.

You can see minimized icon for iPhone or tablet. You can also choose the minimized icon position.

Here is the top motivation notification that I showed you earlier with the message and the "Shop now" button.

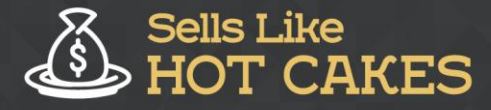

How You Can Get From Zero To \$47,812 Per Month With No Capital<br>Or Investments Using A Simple Amazon +Shopify System

www.SellsLikeHotCakes.co

This is how it looks and that is pretty much it.

So, on my store, that there is a pop-up that says, "We've got a little surprise just for you! Buddy says "Lets spread the love and cuteness! Share your cart with your friends on Facebook and twitter and get amazing 20% OFF Discount"

That's it for this video, thank you for watching; and I will see you in the next one.